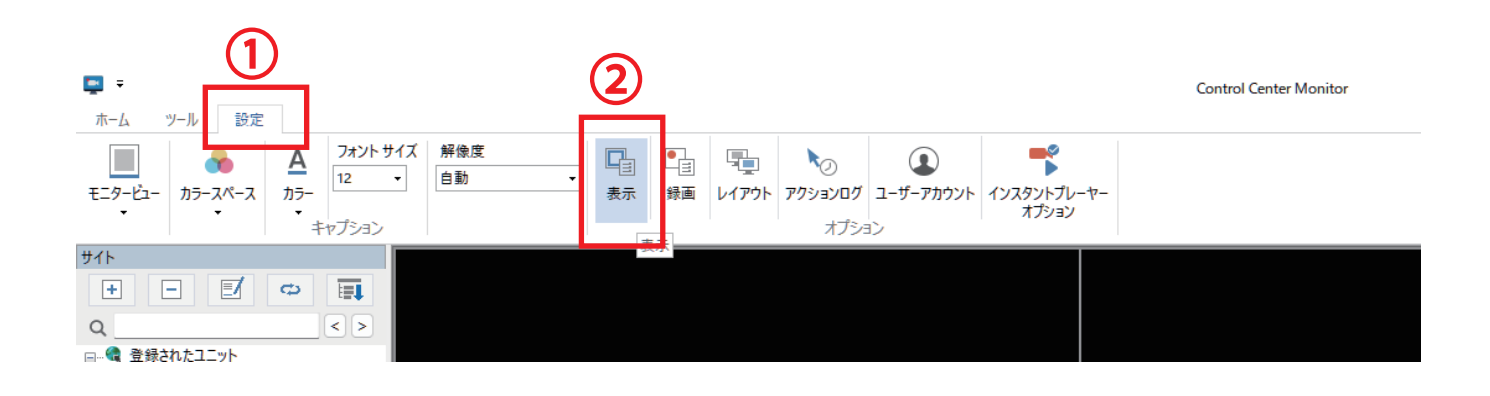

## ①「設定」➡②「表示」を選択

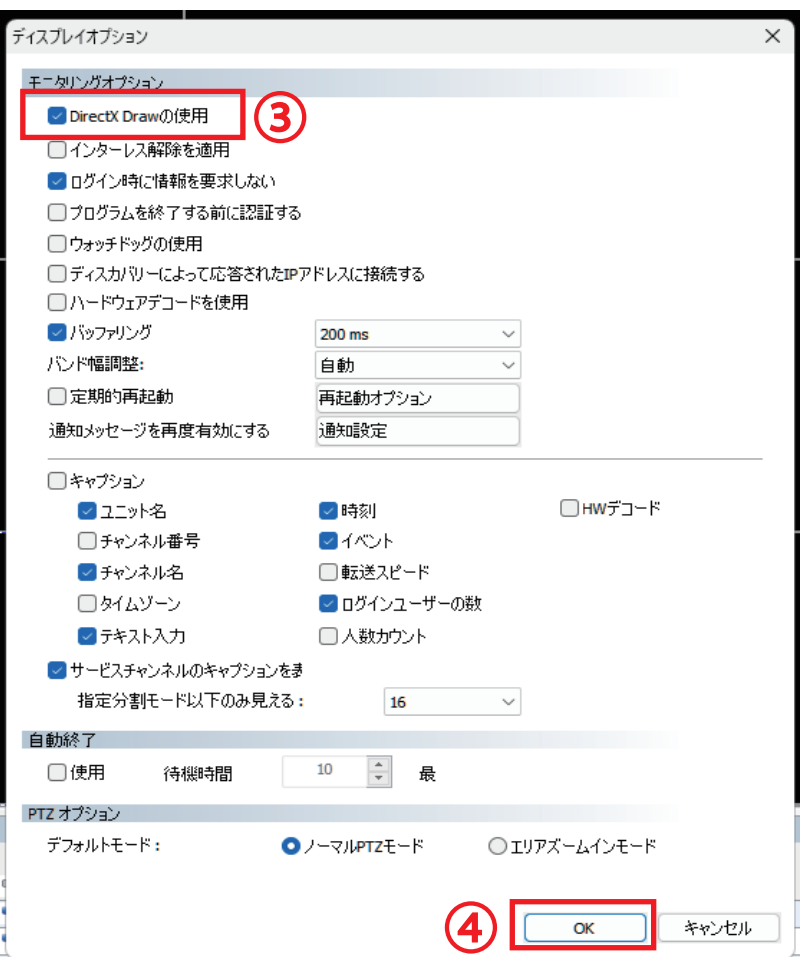

③「DirectX Draw の使用」からチェックを外します ④「OK」をクリックして設定は完了になります